# **Arduino Workshop**

The very basics of electricity and how to make a nightlight

1

Author: Ammon Shepherd License: [Arduino Workshop](https://scholarslab.lib.virginia.edu/makerspace/workshops/arduino/) by Ammon Shepherd is licensed under [CC BY-NC-SA 4.0](https://creativecommons.org/licenses/by-nc-sa/4.0/?ref=chooser-v1) Date: October 26, 2020

**Workshop Slides:**

### <https://tinyurl.com/arduino-basics-workshop>

**Workshop Files:**

[https://github.com/ammonshepherd/arduino-tuts/workshops/arduino-basics](https://github.com/ammonshepherd/arduino-tuts/workshops/arduino-basics/)

### **Workshop Objectives**

- Understand purpose and use of some basic electronics components: resistor, LED, photoresistor, button
- Know what an Arduino is and why they can be useful
- Build a circuit and program the Arduino
- Be empowered to create your own electronics projects that will improve your environment

# **Introductions**

Tell us:

- Your name
- What you do
- Why interested in Arduino

# **Basics of Electricity**

### **Electrical current**

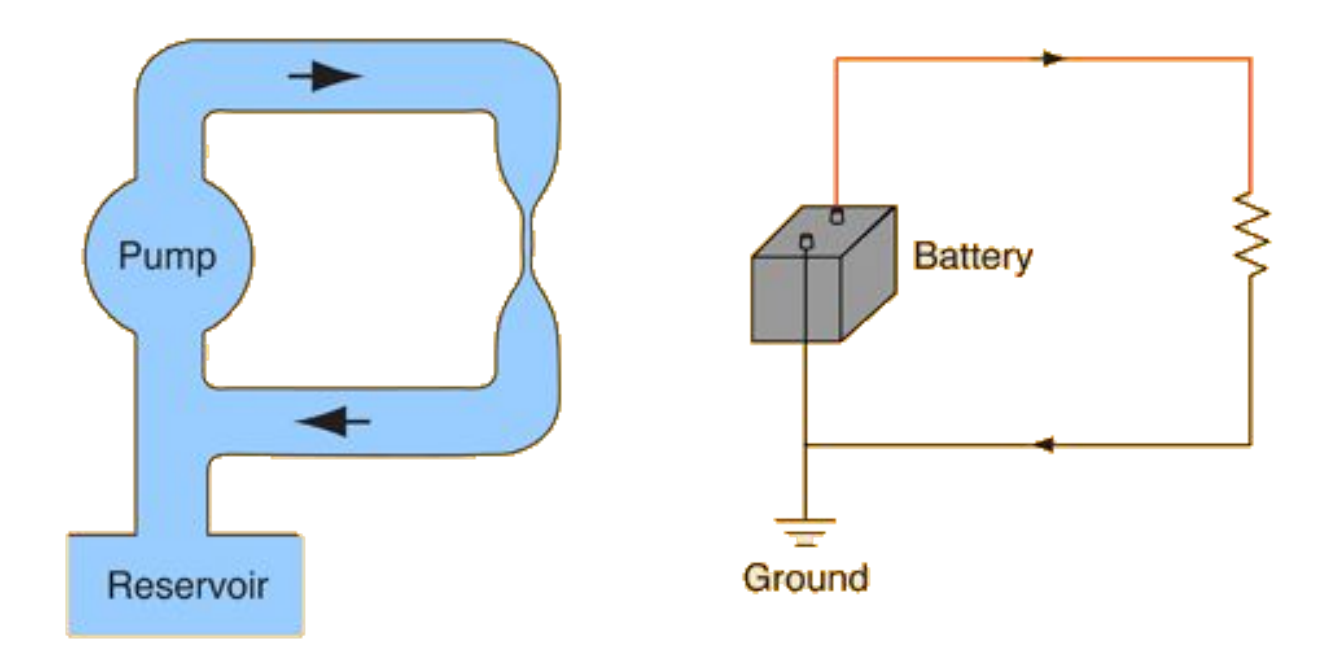

https://sites.google.com/a/acsbr.org/mr-leong-chuen-kit-physics-resources-site/17-current-of-electricity 6

Power source

Wires/conductors

Resistors

Photoresistor

LED (light emitting diode)

Breadboard

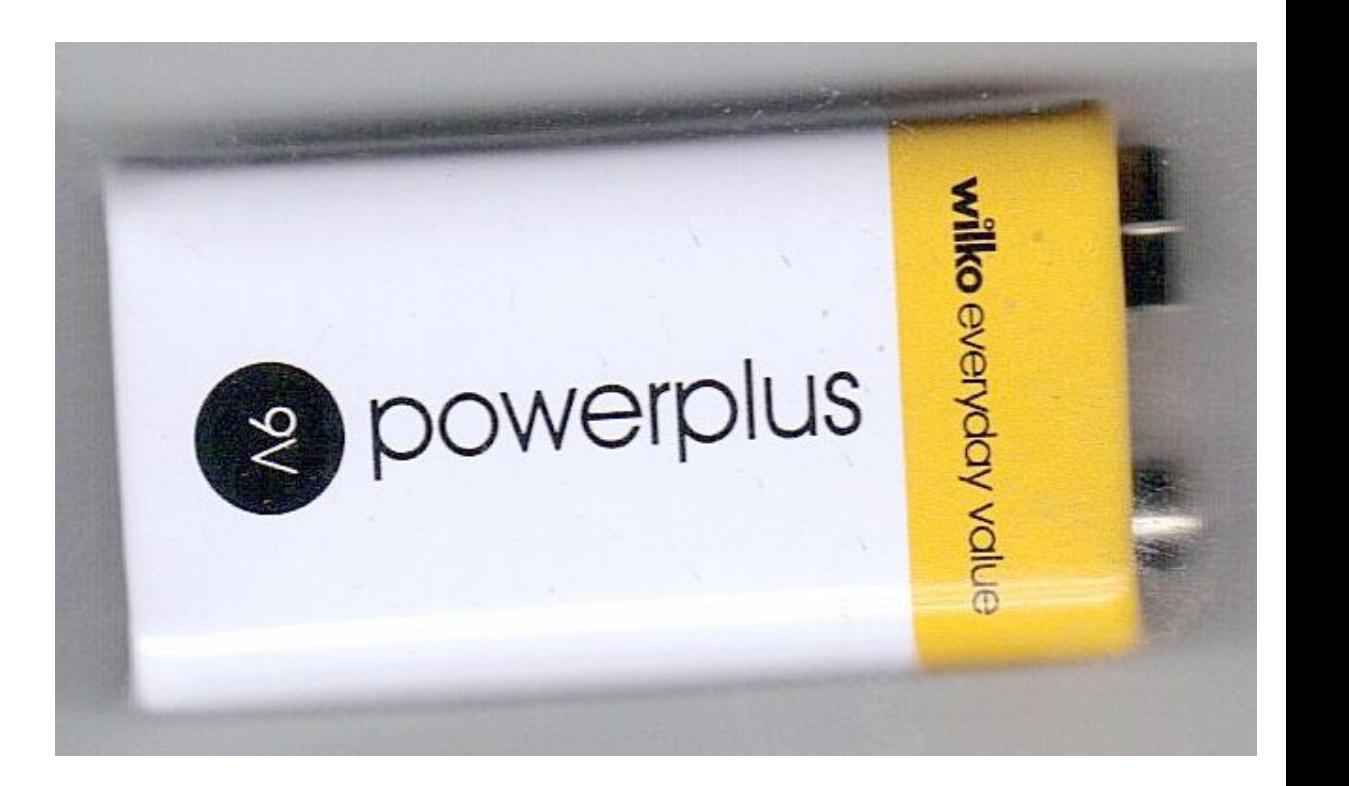

Power source

Wires/conductors

Resistors

Photoresistor

LED (light emitting diode)

Breadboard

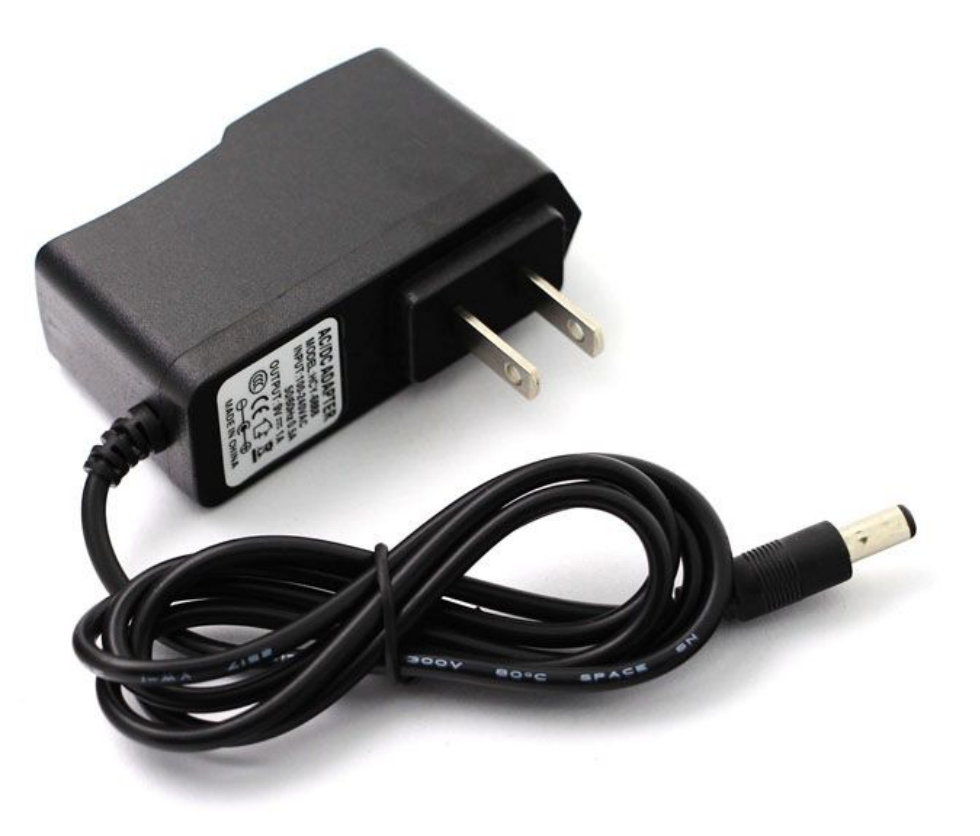

Power source

Wires/conductors

Resistors

Photoresistor

LED (light emitting diode)

Breadboard

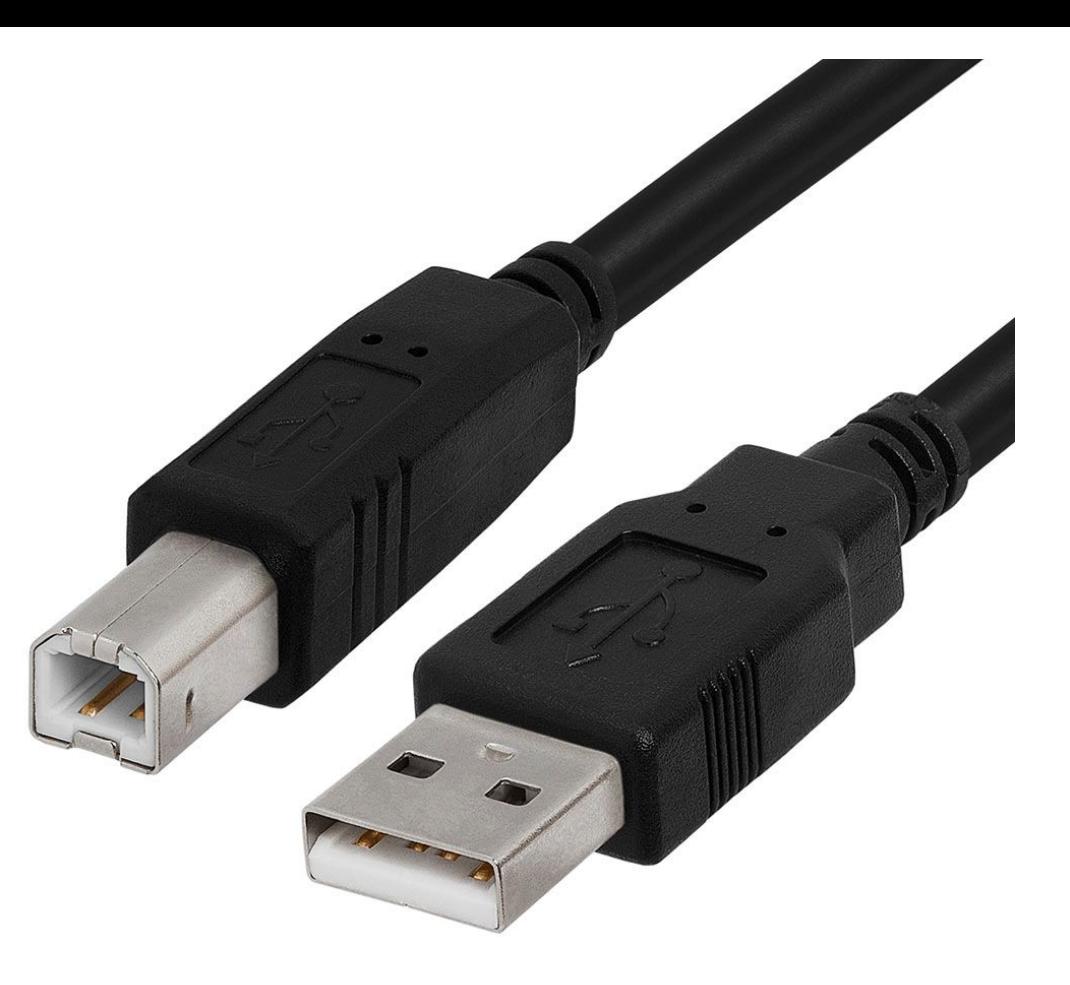

#### Power source

Wires/conductors

Resistors

Photoresistor

LED (light emitting diode)

Breadboard

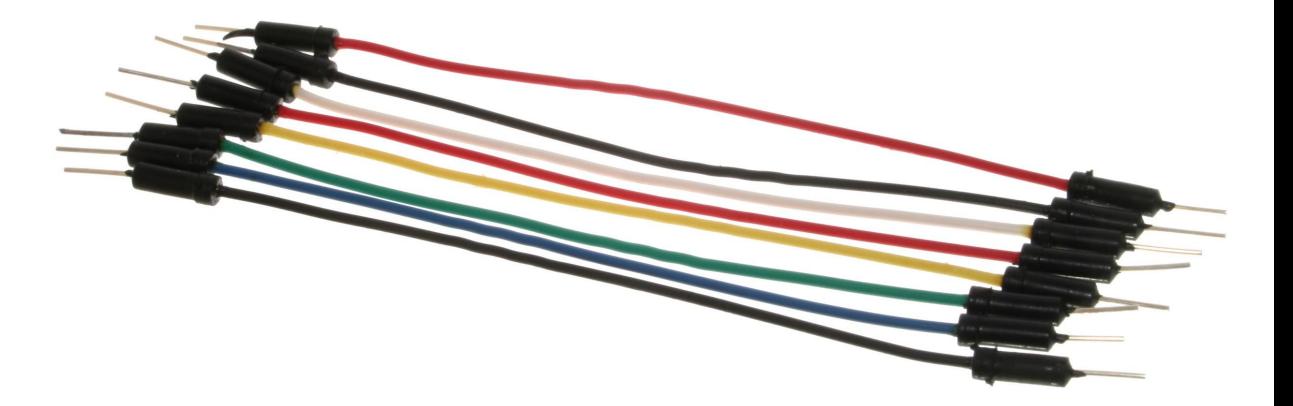

Power source

Wires/conductors

Resistors

Photoresistor

LED (light emitting diode)

Breadboard

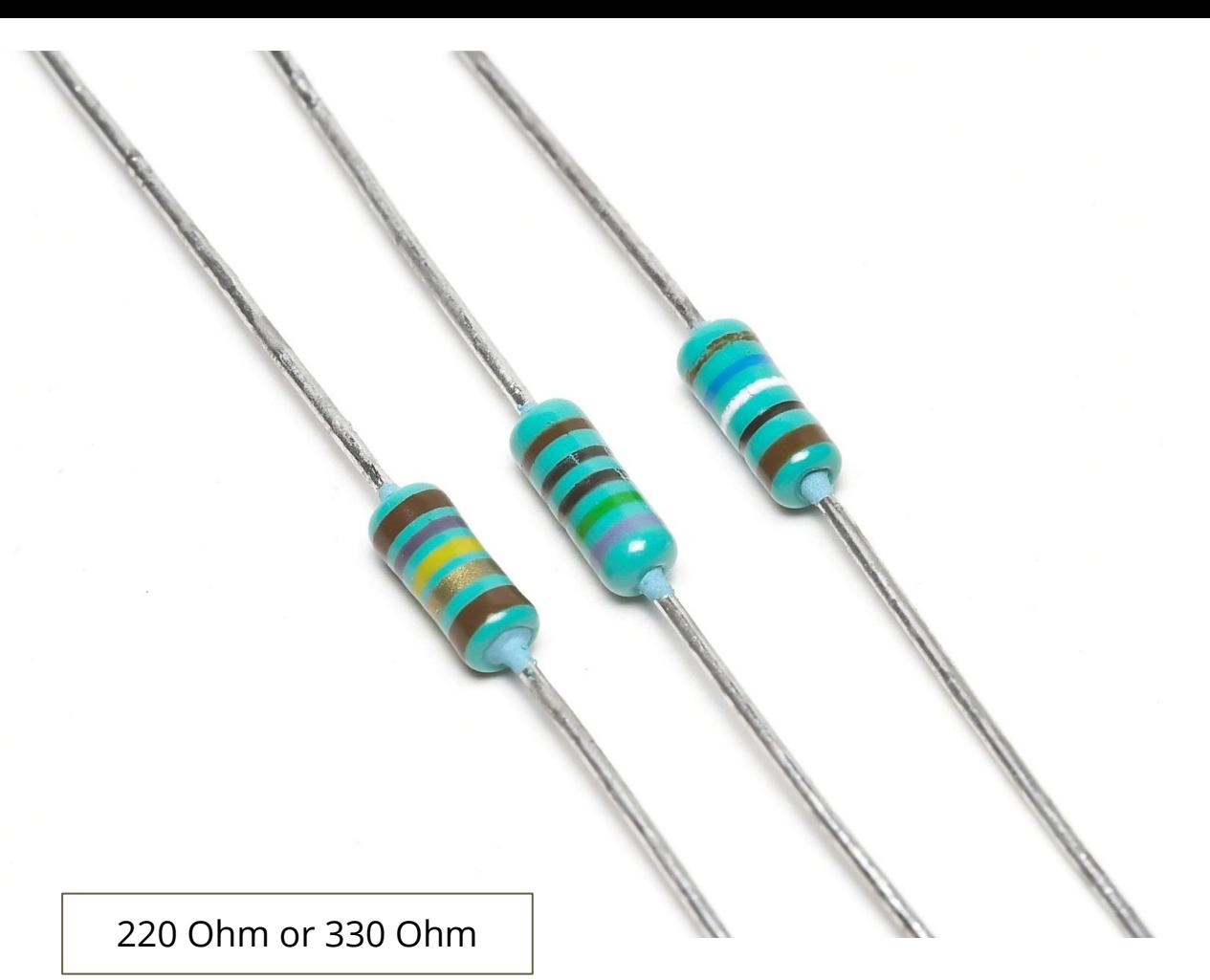

Power source

Wires/conductors

Resistors

Photoresistor

LED (light emitting diode)

Breadboard

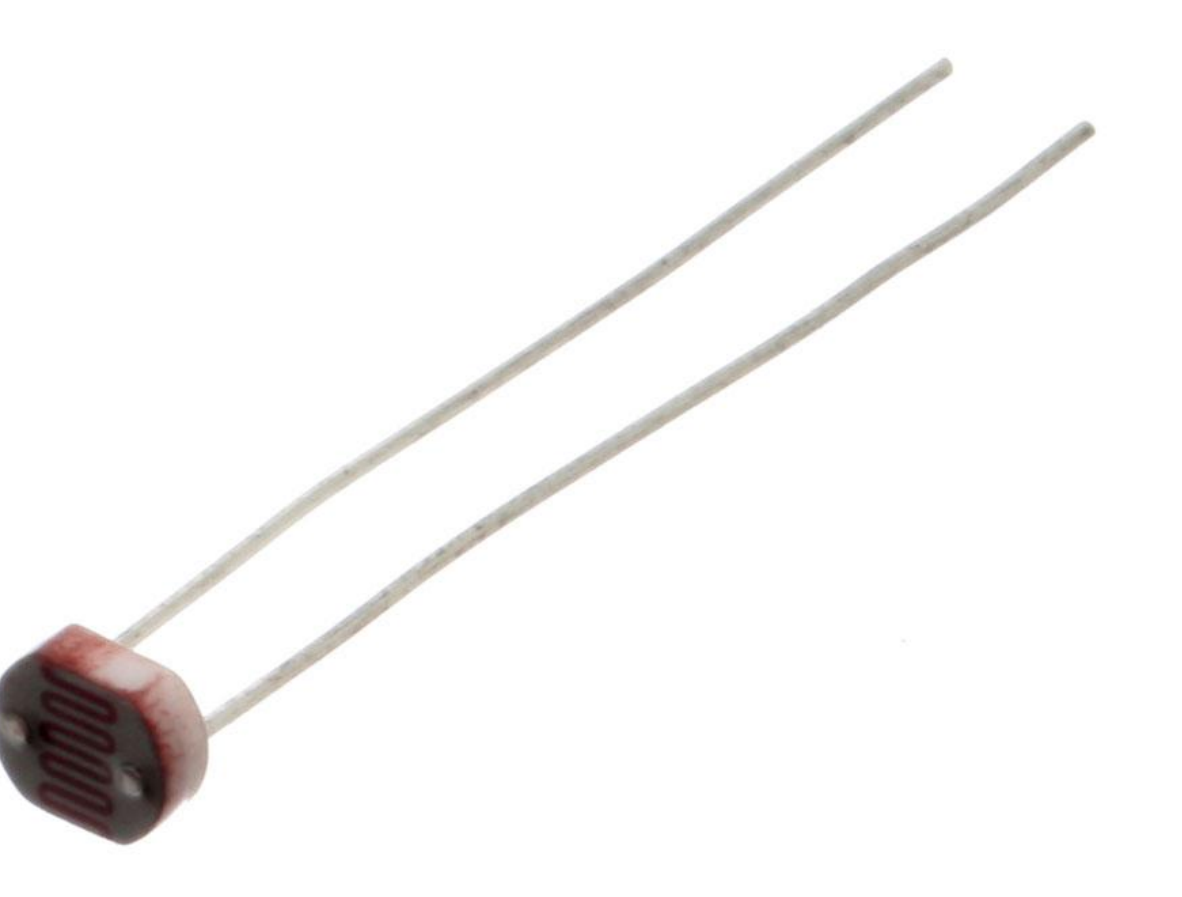

Power source

Wires/conductors

Resistors

Photoresistor

LED (light emitting diode)

Breadboard

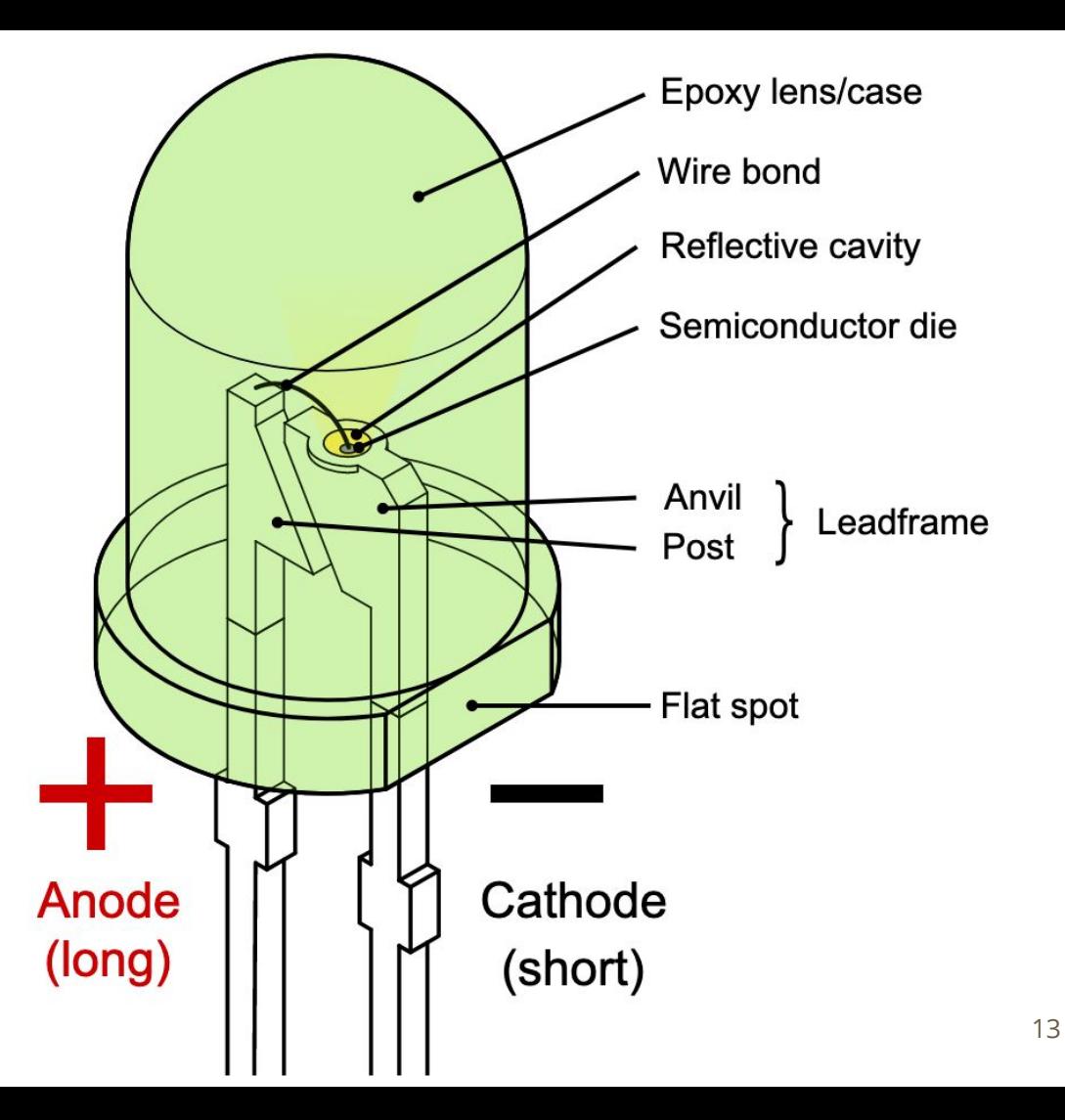

Power source

Wires/conductors

Resistors

Photoresistor

LED (light emitting diode)

Breadboard

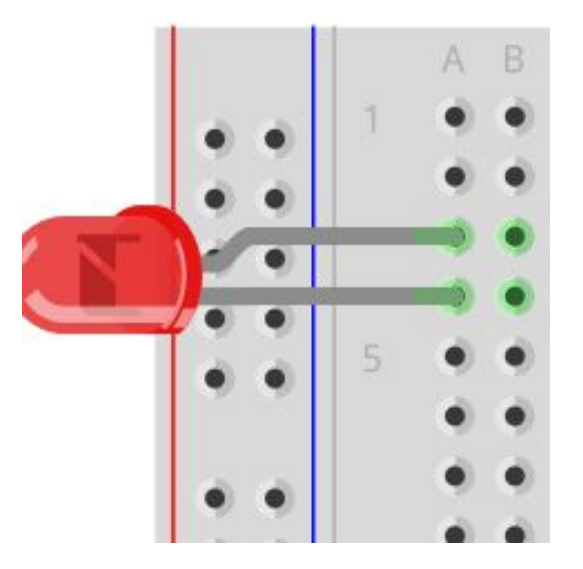

Power source

Wires/conductors

Resistors

Photoresistor

LED (light emitting diode)

Breadboard

Arduino

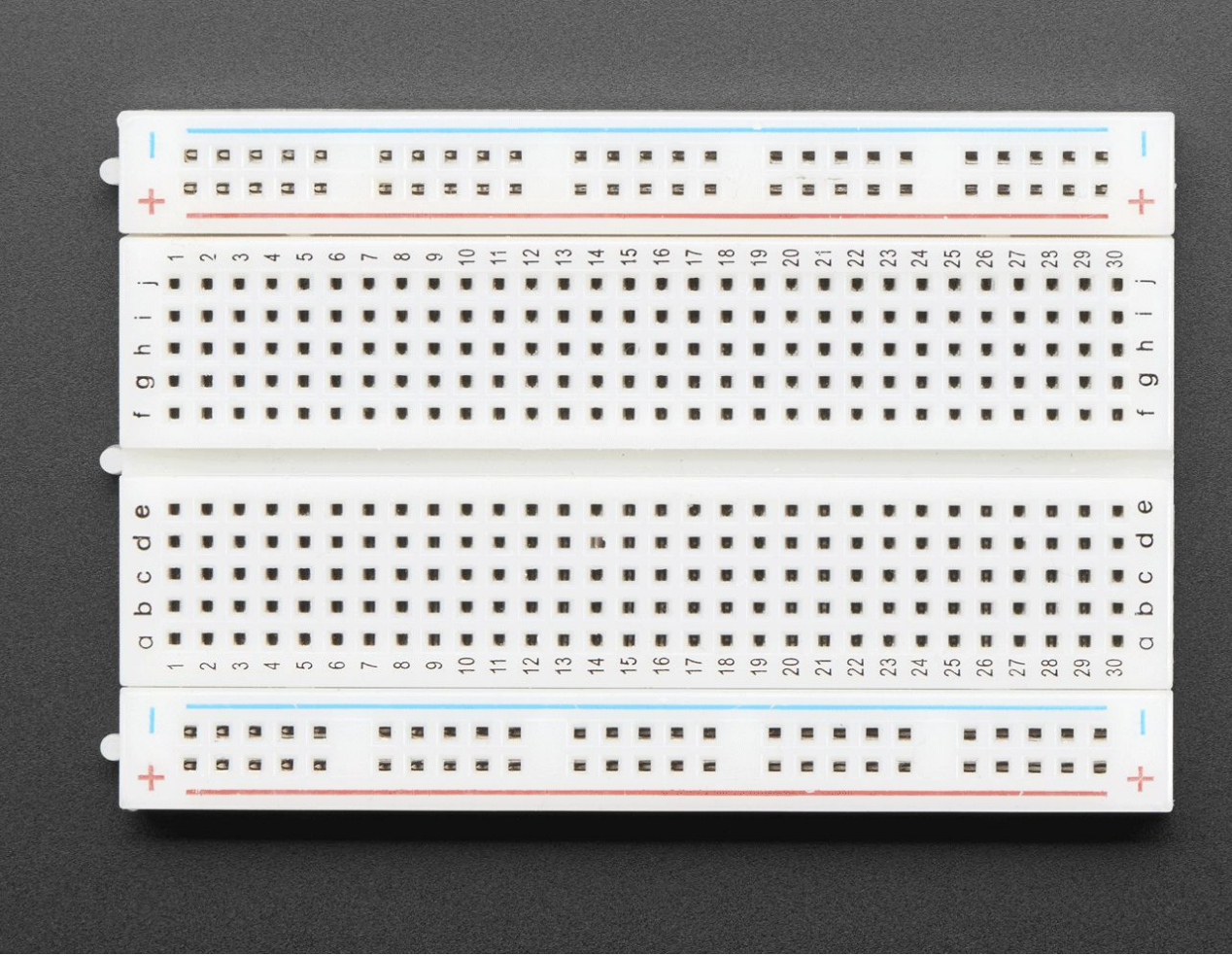

15

Power source

Wires/conductors

Resistors

Photoresistor

LED (light emitting diode)

Breadboard

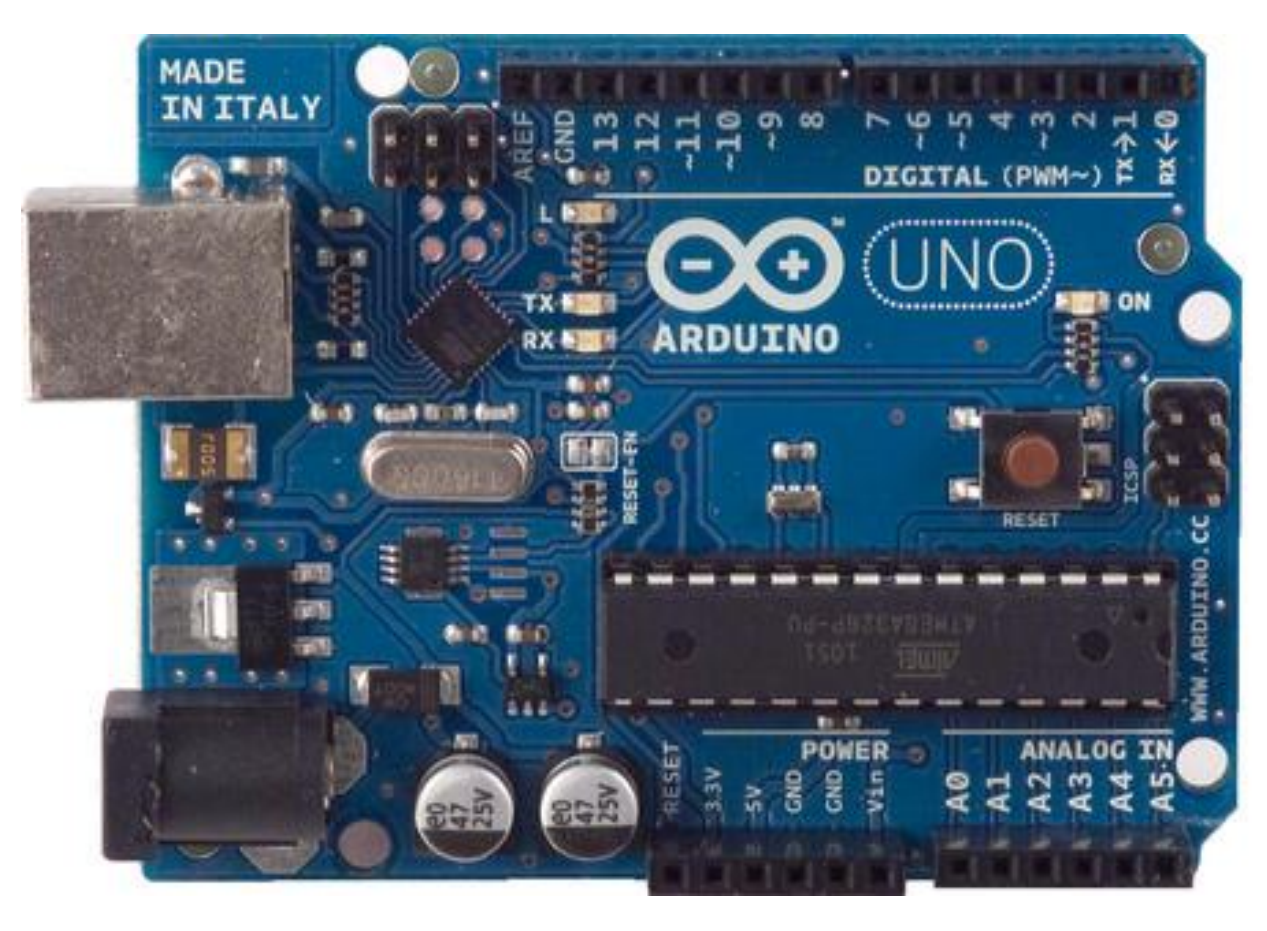

## **Arduino IDE**

#### **Download from https://www.arduino.cc/en/Main/Software**

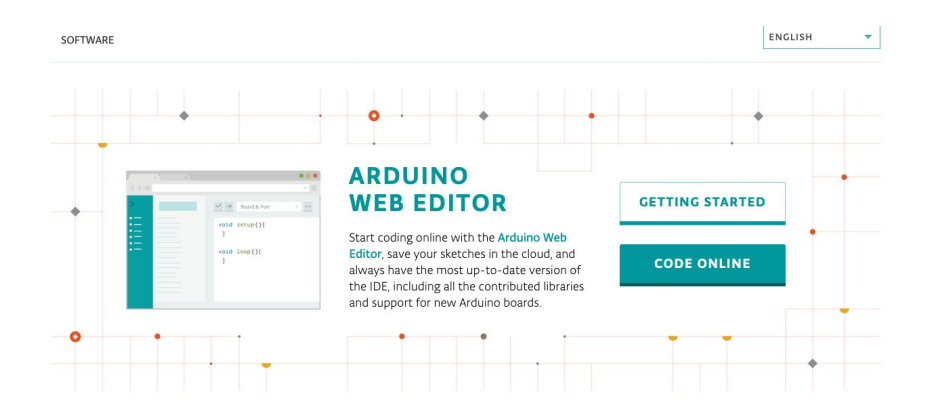

#### Download the Arduino IDE

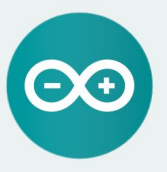

#### ARDUINO 1.8.13

The open-source Arduino Software (IDE) makes it easy to write code and upload it to the board. It runs on Windows, Mac OS X, and Linux. The environment is written in Java and based on Processing and other opensource software. This software can be used with any Arduino board.

Refer to the Getting Started page for Installation instructions.

**Windows** Installer, for Windows 7 and up Windows ZIP file for non admin install

Windows app Requires Win 8.1 or 10 Get

Mac OS X 10.10 or newer

Linux 32 bits

Linux 64 bits **Linux ARM 32 bits Linux ARM 64 bits** 

**Release Notes Source Code** Checksums (sha512)

#### $\bullet\bullet\bullet$ sketch\_apr08a | Arduino 1.8.13 **CO BBB**  $\bullet$ E. sketch\_apr08a  $1$  void setup() { 2 // put your setup code here, to run once:  $\overline{3}$ 4}  $5\overline{5}$ 6 void loop() { 7 // put your main code here, to run repeatedly:  $\,8\,$ 9} Arduino Uno on /dev/cu.usbmodem1432201

### **Check the board**

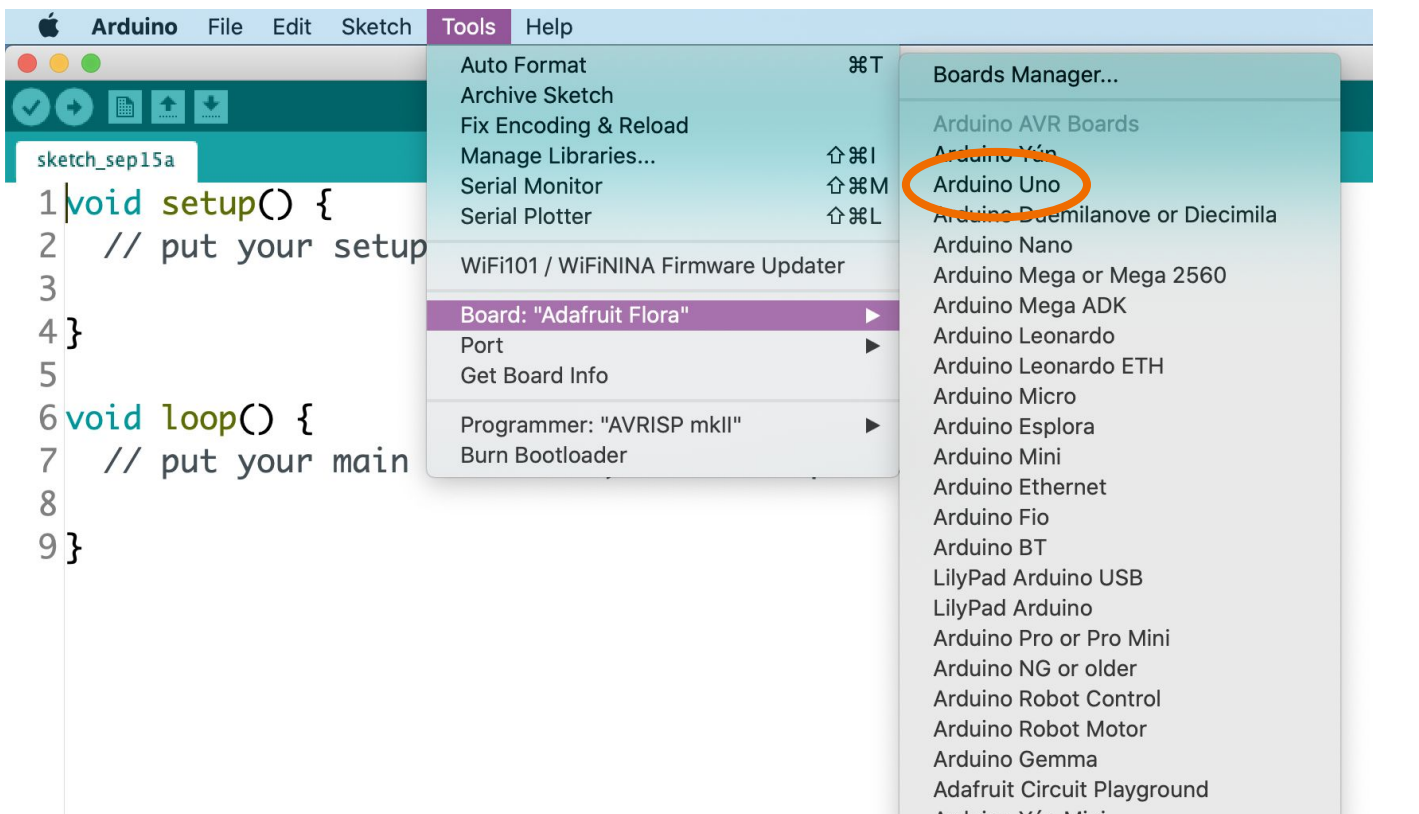

#### Boards Manager...

Arduino AVR Boards Arduino Yún Arduino Uno Arduino Duemilanove or Diecimila Arduino Nano Arduino Mega or Mega 2560 Arduino Mega ADK Arduino Leonardo Arduino Leonardo ETH Arduino Micro Arduino Esplora Arduino Mini Arduino Ethernet Arduino Fio Arduino BT

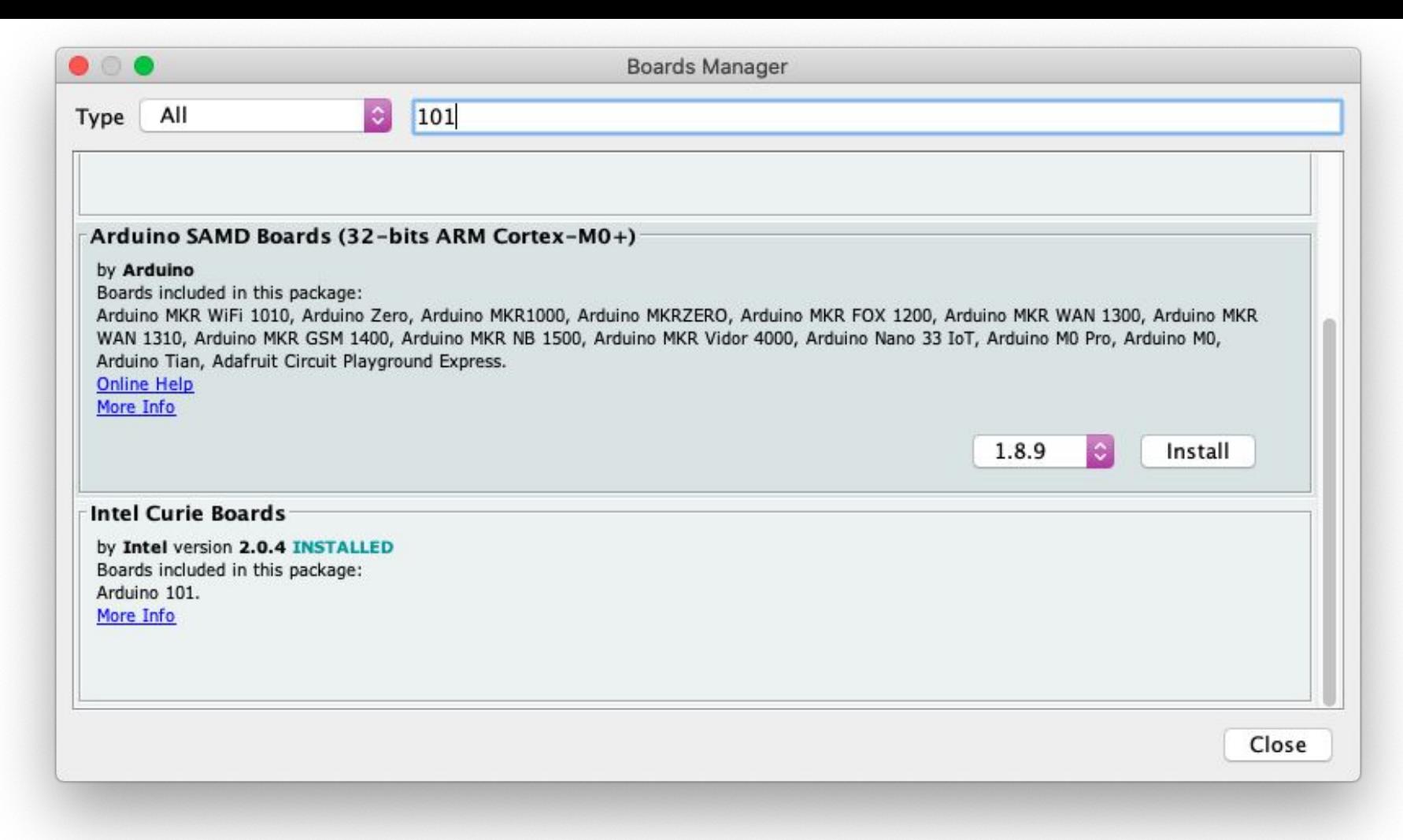

### **Check port**

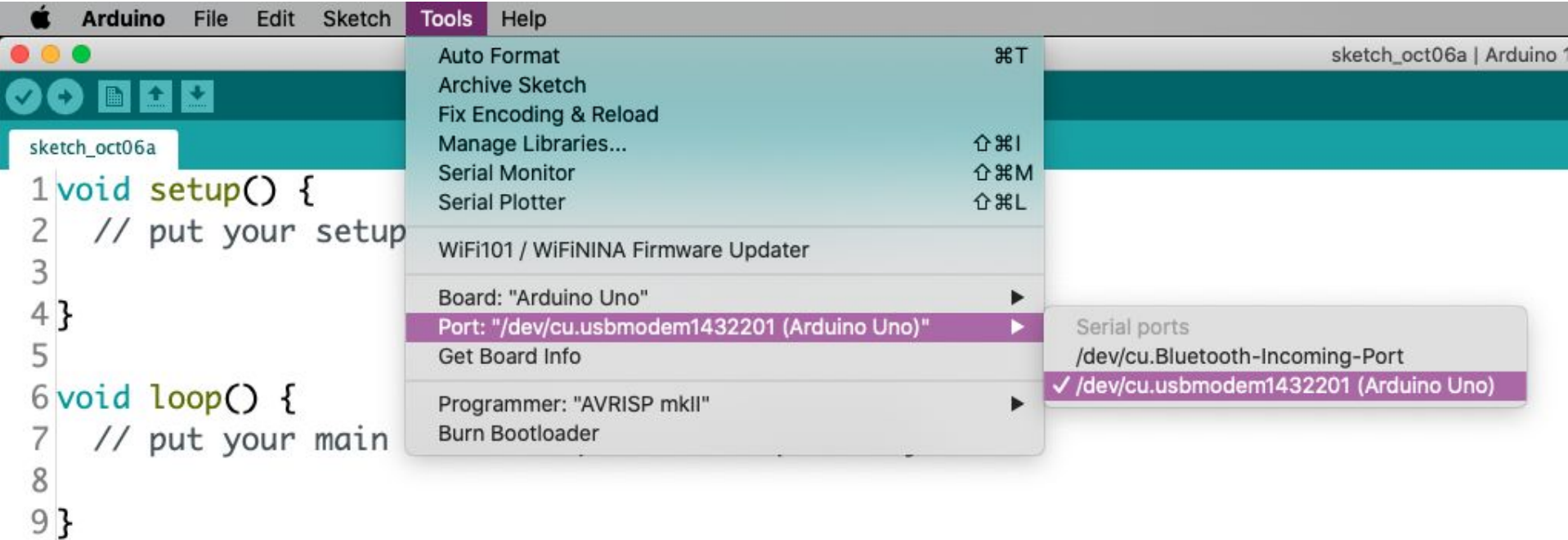

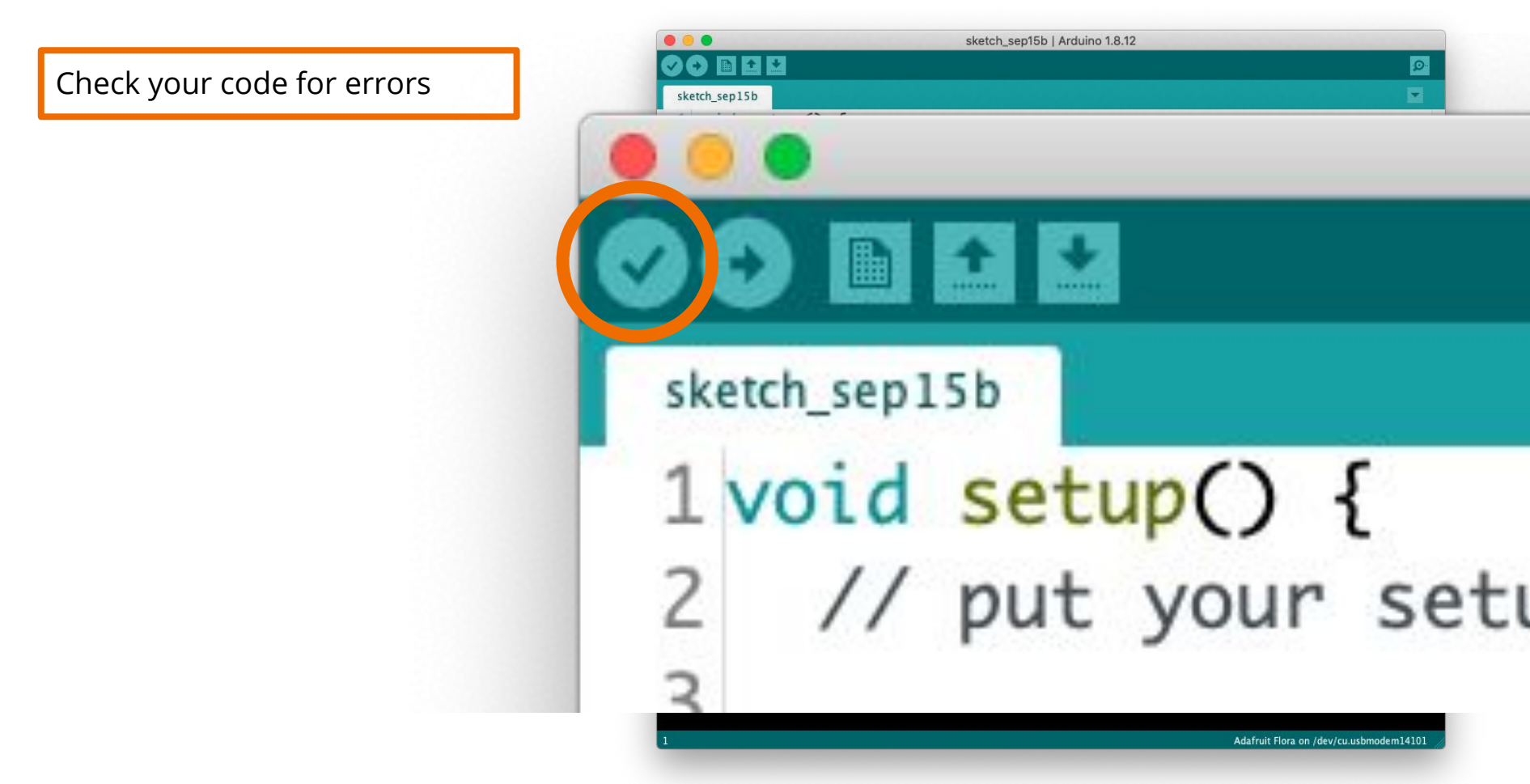

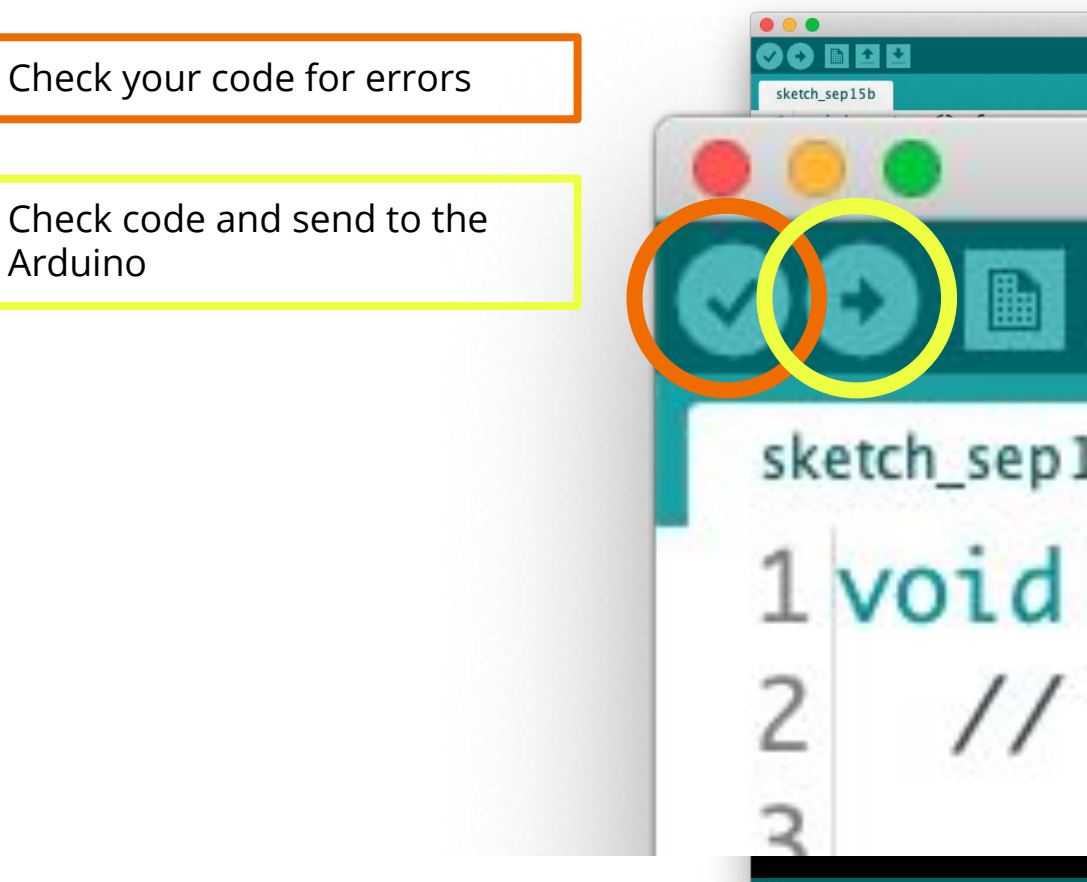

Arduino

sketch\_sep15b | Arduino 1.8.12  $\circ$ sketch\_sep15b  $1$  void setup $()$  { // put your set

Adafruit Flora on /dev/cu.usbmodem14101

This code is run on initial start up of the Arduino. It's like the pre-flight checklist. It will run once.

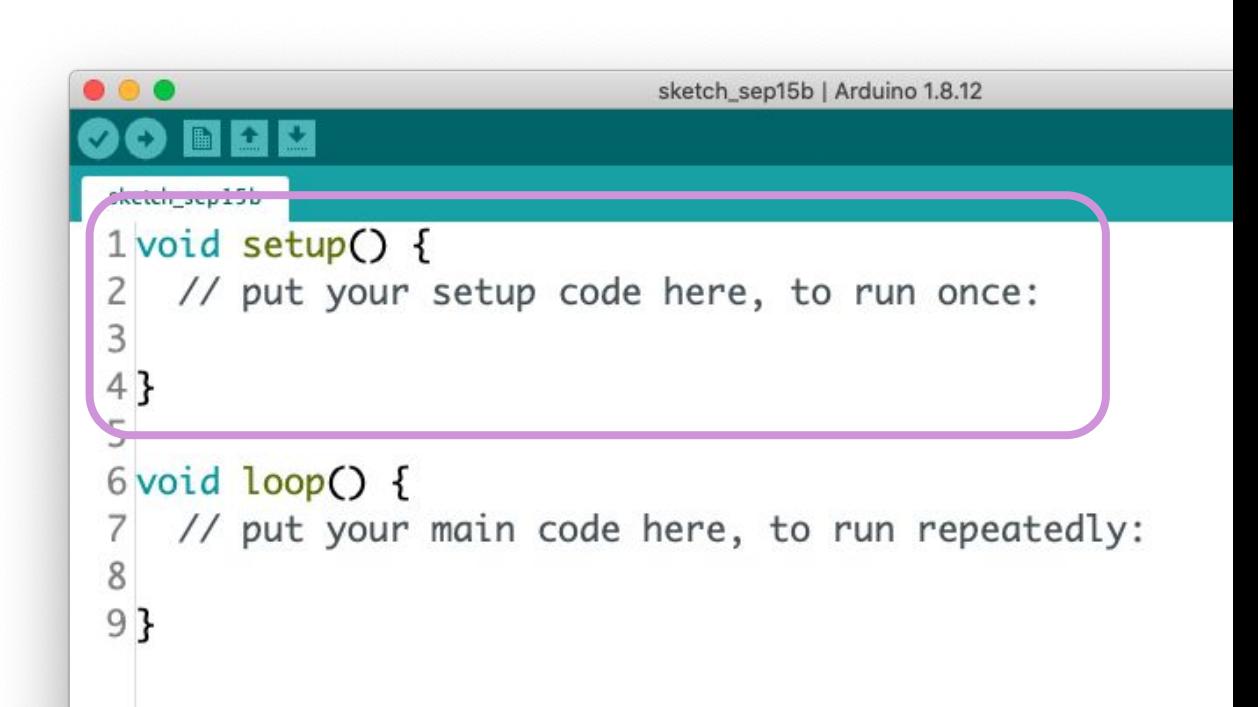

This code is run on initial start up of the Arduino. It's like the pre-flight checklist. It will run once.

This code will be run over and over again, until the Arduino loses power, or you send it new code.

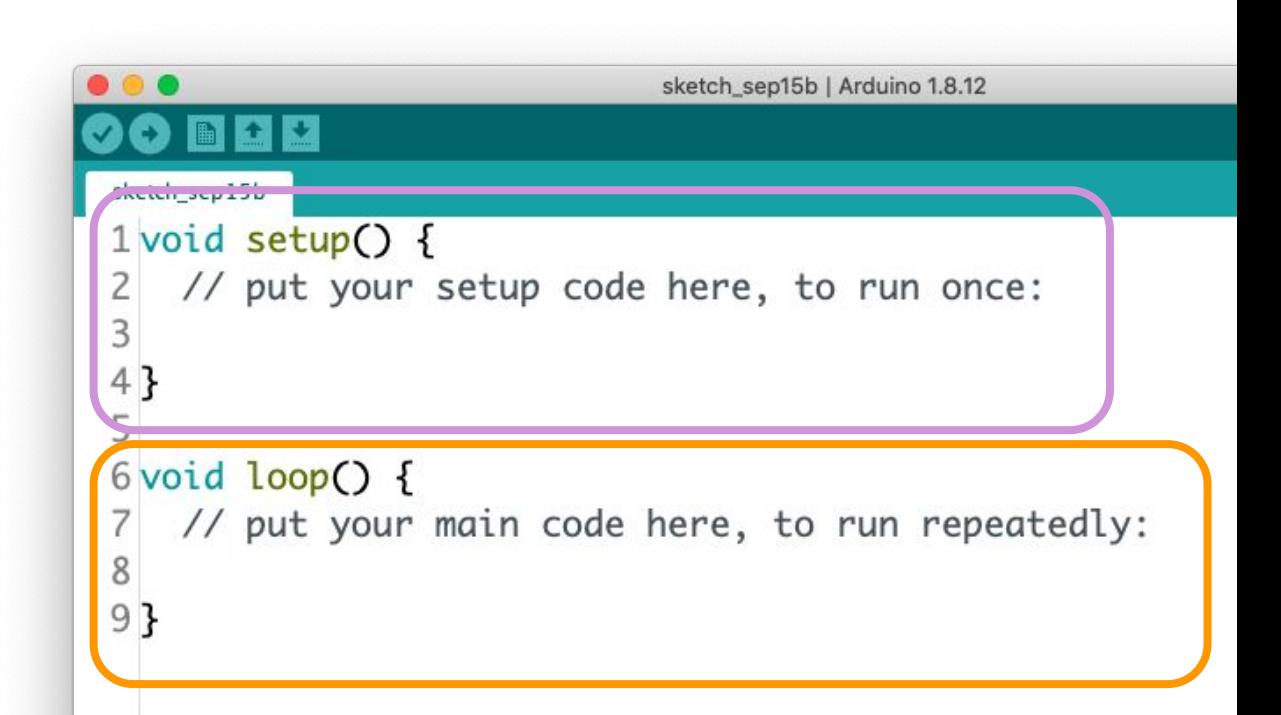

## **Circuit Assembly**

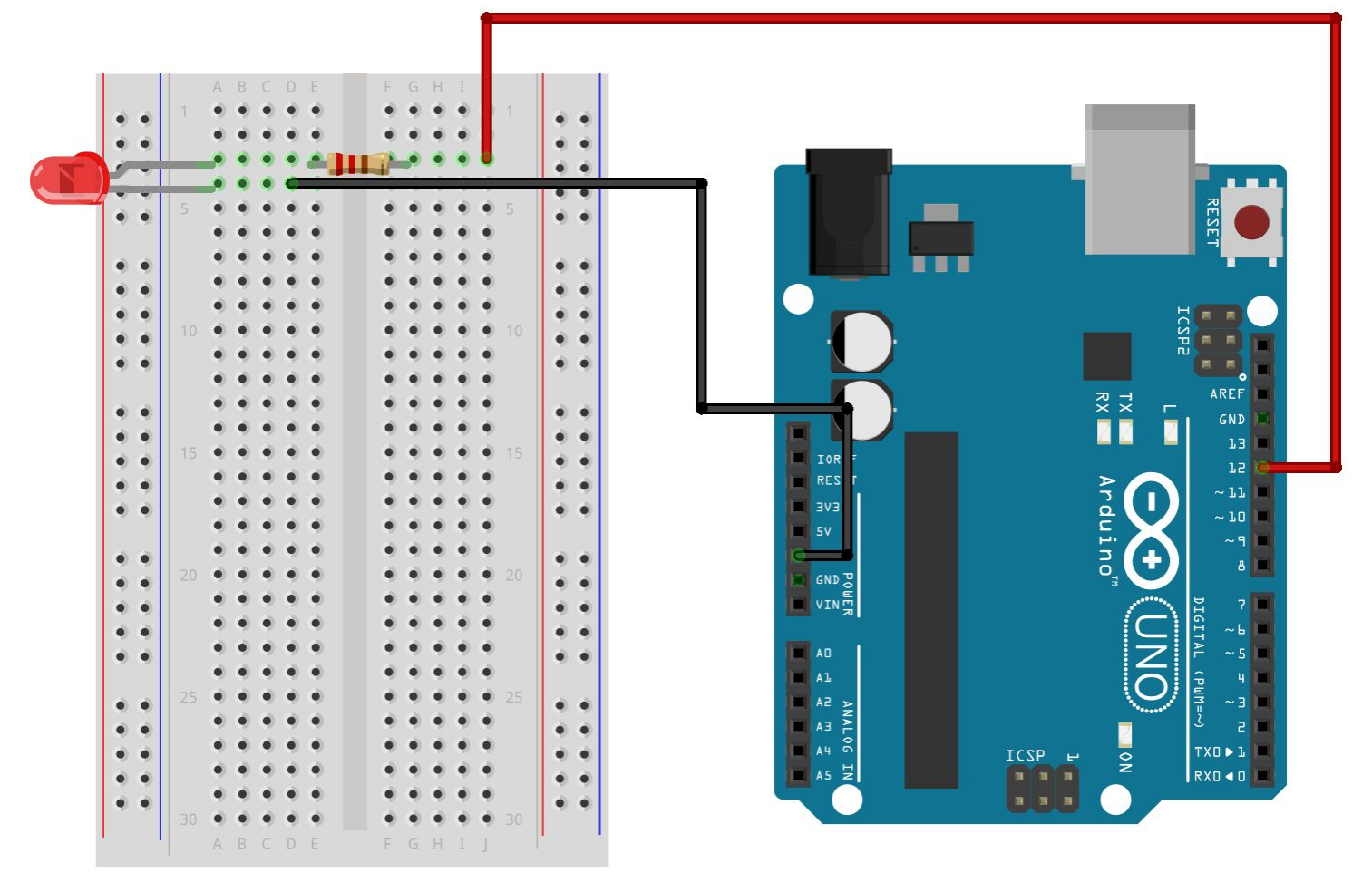

fritzing

### **Light on!**

//  $\langle$ pin #> = a number on the Arduino  $//$  <type> = OUTPUT or INPUT // format = pinMode(<pin #>, <type>); pinMode(12, OUTPUT);

//  $\langle$ pin #> = a pin/hole on the Arduino board  $\frac{1}{4}$  <type> = HIGH or LOW // digitalWrite(<pin #>, <type>); digitalWrite(12, HIGH);

```
\bullet\bigcirc土土
 light-on §
 1 void setup() {
 2<sup>1</sup>pinMode(12, OUTPUT);
 3 }
 4
 5 void loop() {
    digitalWrite(12, HIGH);
 6
 7}
```
### **Why HIGH and LOW instead of ON and OFF?**

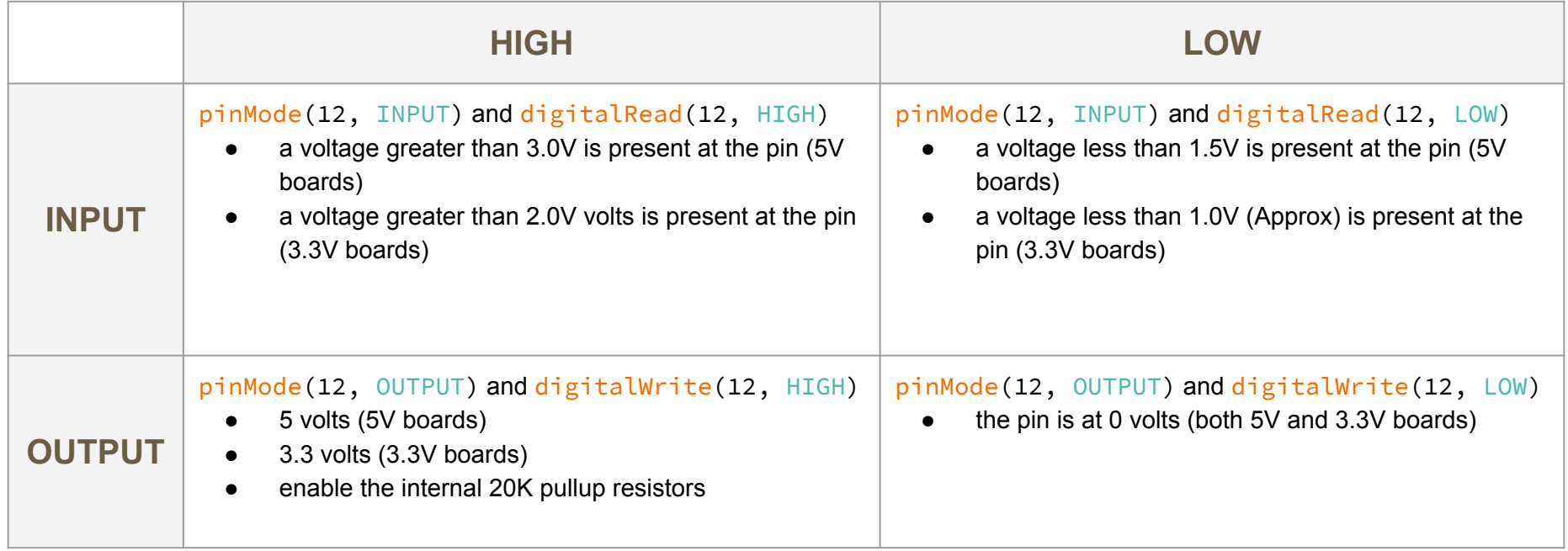

### **Blinking light**

// Pause the script for # of milliseconds  $\frac{1}{8}$  1000 milliseconds = 1 second  $\frac{1}{4}$  delay(#); delay(1000);

```
\bullet\bullet\bullet\mathbf{O} be the \mathbf{E}light-on §
 1 void setup() {
     pinMode(12, OUTPUT);
 2^{\circ}3}
 \overline{4}5 void loop() {
     digitalWrite(12, HIGH);
 6
 \overline{7}8
     // delay makes the Arduino pause for
 9
     // the given number of microseconds
10
     delay(1000);1112digitalWrite(12, LOW);
13
     delay(1000);14
15 }
```
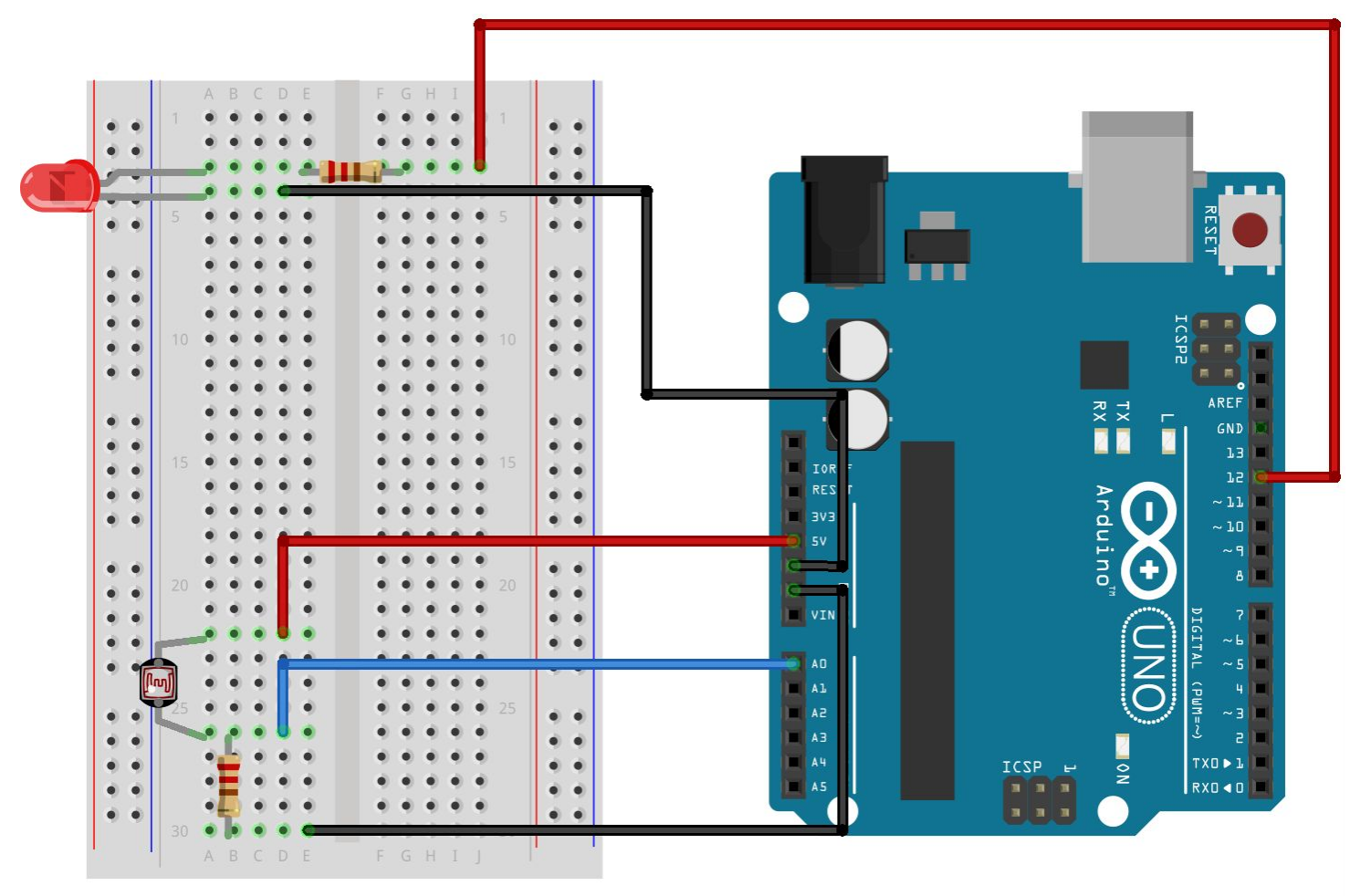

fritzing

```
nightlight §
 1// Set up three variable to use later.
 \overline{2}3 int threshold = 100;
 4 int resistance;
 5 int initialPhotoValue;
 6
 7 void setup() {
 8
    pinMode(12, OUTPUT);
 9
    initialPhotoValue = analogRead(0);10}
11
12 void loop() {
    // Read the data from analog pin 0, and
13
14
    // store in in the variable named 'resistance'.
15
    resistance = analogRead(0);16
17
    // logic test, is the new value lower than the
    // initial value minus the threshold?
18
19
    if (resistance < initialPhotoValue - threshold) {
20
      digitalWrite(12, HIGH);
21\} else {
22
      digitalWrite(12, LOW);
23
    ł
24
25 }
```
**int** = a number

**float** = a number with a decimal

**char** = letters, numbers and other characters

#### nightlight § 1// Set up three variable to use later.  $\overline{c}$  $3$  int threshold = 100; 4 int resistance; 5 int initialPhotoValue; 6  $7$  void setup $()$  { 8 pinMode(12, OUTPUT); 9  $initialPhotoValue = analogRead(0);$ 10} 11 12 void  $loop()$  { // Read the data from analog pin 0, and 13 // store in in the variable named 'resistance'. 14 15  $resistance = analogRead(0);$ 16 17 // logic test, is the new value lower than the // initial value minus the threshold? 18 if (resistance < initialPhotoValue - threshold) { 19 digitalWrite(12, HIGH); 20  $21$  $\}$  else { 22 digitalWrite(12, LOW); 23  $\mathcal{F}$ 24  $25$  }

**int** = a number

**float** = a number with a decimal

**char** = letters, numbers and other characters

Variables start with a letter and can only have letters and numbers, no spaces.

#### nightlight § 1// Set up three variable to use later.  $\overline{c}$  $3$ int threshold = 100; 4 int resistance; 5 int initialPhotoValue; 6  $7$  void setup $()$  { 8 pinMode(12, OUTPUT); 9  $initialPhotoValue = analogRead(0);$ 10} 11 12 void  $loop()$  { 13 // Read the data from analog pin 0, and // store in in the variable named 'resistance'. 14 15  $resistance = analogRead(0);$ 16 17 // logic test, is the new value lower than the // initial value minus the threshold? 18 if (resistance < initialPhotoValue - threshold) { 19 20 digitalWrite(12, HIGH);  $21$  $\}$  else { 22 digitalWrite(12, LOW); 23  $\mathcal{F}$ 24  $25$  }

**int** = a number

**float** = a number with a decimal

**char** = letters, numbers and other characters

Variables start with a letter and can only have letters and numbers, no spaces.

#### nightlight § 1// Set up three variable to use later.  $\overline{2}$  $3$  int threshold =  $100$ ; 4 int resistance; 5 int initialPhotoValue; 6  $7$  void setup $()$  { 8 pinMode(12, OUTPUT); 9  $initialPhotoValue = analogRead(0);$ 10} 11 12 void  $loop()$  { 13 // Read the data from analog pin 0, and // store in in the variable named 'resistance'. 14 15  $resistance = analogRead(0);$ 16 17 // logic test, is the new value lower than the // initial value minus the threshold? 18 if (resistance < initialPhotoValue - threshold) { 19 20 digitalWrite(12, HIGH);  $21$  $\}$  else { 22 digitalWrite(12, LOW); 23  $\mathcal{F}$ 24  $25$  }

**int** = a number

**float** = a number with a decimal

**char** = letters, numbers and other characters

Variables start with a letter and can only have letters and numbers, no spaces.

#### nightlight § 1// Set up three variable to use later.  $\overline{c}$ 3 int threshold = 100; 4 int resistance; 5 int initialPhotoValue; 6  $7$  void setup $()$  { 8 pinMode(12, OUTPUT); 9  $initialPhotoValue = analogRead(0);$ 10} 11 12 void  $loop()$  { 13 // Read the data from analog pin 0, and // store in in the variable named 'resistance'. 14 15  $resistance = analogRead(0);$ 16 17 // logic test, is the new value lower than the // initial value minus the threshold? 18 if (resistance < initialPhotoValue - threshold) { 19 20 digitalWrite(12, HIGH);  $21$  $\}$  else { 22 digitalWrite(12, LOW); 23  $\mathcal{F}$ 24  $25$  }

### **You are now a coder and an electrical engineer!**

### **Resources**

- Arduino Guides and Projects
	- o [https://learn.sparkfun.com/tutorials/sik-experiment-guide-for-the-arduino-101genuino-101-board/all#experiment-1](https://learn.sparkfun.com/tutorials/sik-experiment-guide-for-the-arduino-101genuino-101-board/all#experiment-1-blinking-an-led) [-blinking-an-led](https://learn.sparkfun.com/tutorials/sik-experiment-guide-for-the-arduino-101genuino-101-board/all#experiment-1-blinking-an-led)
	- <https://learn.sparkfun.com/tutorials/sparkfun-inventors-kit-experiment-guide---v40/all#project-1-light>
	- <https://create.arduino.cc/projecthub/projects/tags/arduino>
	- <https://www.instructables.com/Arduino-Projects/>
	- <https://maker.pro/arduino>
	- <https://www.hackster.io/arduino>
- Arduino Software IDE
	- <https://www.arduino.cc/en/Main/Software>
- ELEGOO Arduino Kit
	- <https://www.amazon.com/ELEGOO-Project-Tutorial-Controller-Projects/dp/B01D8KOZF4>
- Online Arduino Simulator
	- <https://www.tinkercad.com/learn/circuits>
- Dig deeper into how electricity works
	- <https://sites.google.com/a/acsbr.org/mr-leong-chuen-kit-physics-resources-site/17-current-of-electricity>
	- <https://theengineeringmindset.com/how-electricity-works/>
	- o <https://www.youtube.com/watch?v=mc979OhitAg>